penGL

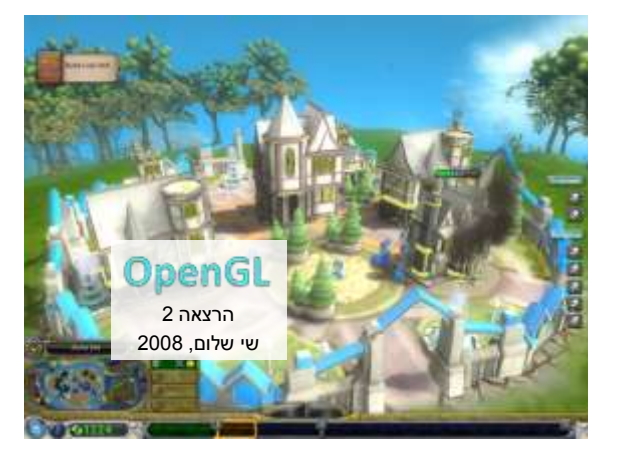

**והיום...**

 צבע ותאורה Display Lists .

### **בפרקים הקודמים...**

- סטנדרט שמגדיר API להתממשקות עם מערכות גרפיקה
	- אבסטרקציה מחומרה ומערכת הפעלה
- סינטקס: **glFunction2f(float a, float b);**
	- OpenGL כמכונת מצבים צבע נוכחי, מטריצה נוכחית, האם לבצע תאורה?
	- Operations Verex Per בציור של נקודה נדגמים המשתנים צבע נוכחי, נורמל, תאורה, טקסטורה
		- **glBegin() ... glEnd()** בסיסי ציור
			- Back Face Culling •
		- **GL\_MODELVIEW, GL\_PROJECTION** טרנספורמציות
			- Z-Buffer

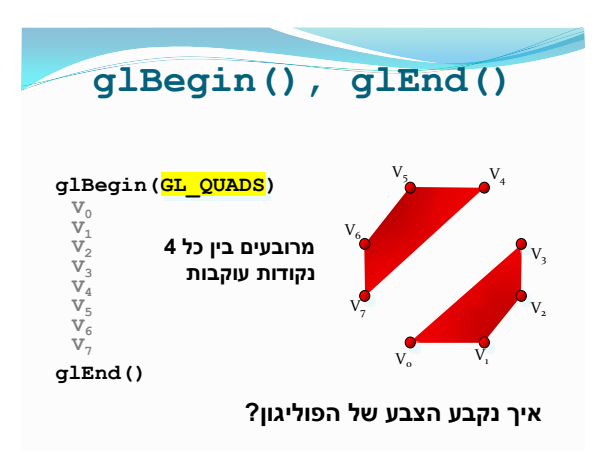

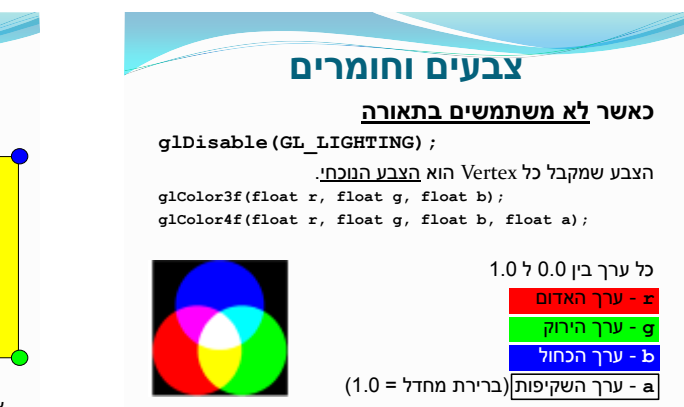

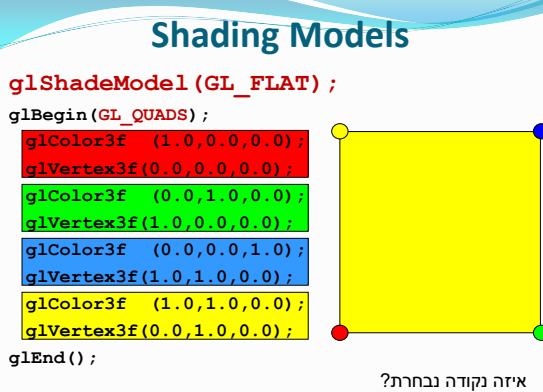

![](_page_1_Picture_196.jpeg)

**glEnd();**

![](_page_1_Picture_3.jpeg)

![](_page_1_Picture_4.jpeg)

![](_page_1_Picture_5.jpeg)

# **נורמלים וכיווניות פוליגון**

נתקלנו בעבר בסוגיית כיווניות הפוליגונים.. Front, Back facing

![](_page_1_Picture_8.jpeg)

ההחלטה האם פוליגון הוא Front או Facing Back **איננה קשורה** לנורמלים של הפוליגון

- נורמל מוגדר עבור Vertex בודד
- כיווניות הפוליגון מוגדרת עבור הפוליגון אחרי שהוא כבר הוגדר
- בזמן הגדרת ה Vertex הראשון של הפוליגון, לא ידועה הכיווניות אבל כן מוגדר הנורמל.

![](_page_1_Figure_13.jpeg)

מה קורה ב Scaling?

![](_page_2_Picture_1.jpeg)

![](_page_2_Figure_2.jpeg)

![](_page_2_Picture_3.jpeg)

![](_page_2_Picture_4.jpeg)

### כאשר **משתמשים בתאורה**

GL\_AMBIENT<sup>.</sup> **GL\_DIFFUSE** GL\_SPECULAR<sup>.</sup>

האור כיוון **- x,y,z Point Light w=1.0** האור מיקום **- x,y,z**

- הצבע שמקבל כל Vertex הוא **החומר הנוכחי**
- **glMaterial(face, pname, param) glMaterial(face, pname, param[])**
	- **GL\_FRONT, GL\_BACK,** משנים פוליגונים איזה **face BACK\_AND\_FRONT\_GL** - מה שמשתמשים בדרך כלל
		- **pname** שם הפרמטר
		- **param** ערך או מערך ערכים

![](_page_2_Picture_11.jpeg)

### **צבעים וחומרים** GL\_AMBIENT<sup>.</sup> GL\_DIFFUSE<sup>.</sup> **הצבעים של החומר.**

- GL\_SPECULAR<sup>.</sup> **כל אחד ב RGBA**
	- GL\_EMISSION<sup>o</sup>
	- GL\_AMBIENT\_AND\_DIFFUSE .
- מספר specular של cos() ה חזקת **GL\_SHININESS**

**float v[] = {1.0f, 0.0f, 0.0f, 1.0f}; gl.glMaterialfv(GL.GL\_FRONT\_AND\_BACK, GL. GL\_AMBIENT\_AND\_DIFFUSE, v, 0);**

![](_page_3_Picture_1.jpeg)

![](_page_3_Picture_2.jpeg)

![](_page_3_Picture_3.jpeg)

![](_page_3_Figure_4.jpeg)

# **שימוש - Display Lists**

- רשימת תצוגה מזוהה על ידי מספר (אינדקס)
- אינדקסי הרשימות מוקצים על ידי הפונקציה:

#### **int first = glGenLists(range)**

ניתן להקצות מספר אינדקסים בו זמנית, מוחזר הערך הראשון (טווח רציף)

- התחלת פקודות של רשימה:
- **glNewList(index, mode)**

#### **GL\_COMPILE, GL\_COMPILE\_AND\_EXECUTE** - **mode**

סיום פקודות הרשימה:

**glEndList()**

**()paintEvent**

**{**

**}**

מחיקת רשימת תצוגה:

**glDeleteLists(first, range)**

# **Display Lists**

- הסיבה העיקרית לשימוש ב List Display **שיפור ביצועים** הפקודות נשמרות במצב "מקומפל" ונשלחות בצורה אופטימלית לכרטיס המסך
- אי אפשר לשנות List Display. רק למחוק או *לכתוב מחדש*.
- כינון רשימות ניתן לקרוא ל רשימת תצוגה A בתוך הקלטה של רשימת תצוגה B.
- מה שיוקלט זה הקריאה ל glCallList, לא הפקודות עצמן של A
	- רקורסיה?
	- ה State של OpenGL לא מושפע מביצוע רשימות
	- ה State לפני הקריאה נשאר בתוך הקריאה
	- שינוי שבוצע בתוך הקריאה, ישרוד גם אחרי הקריאה.

### **Display Lists**

- רשימות התצוגה נשמרות ב Context של OpenGL. אם עוברים ל Context אחר, הם לא יעבדו.
	- עם זאת, אפשר לשתף רשימות.. עם תמיכה של הסביבה.
- ישנן פקודות OpenGL שלא מוקלטות אלא מבוצעות באופן מיידי. **glReadPixels, glRenderMode, glSelectBuffer, glVertexPointer, glFeedbackBuffer, glFinish, glFlush, glIsEnabled, glFlush, glGet**
	- הקוד שיוצר את רשימת התצוגה הוא קוד רגיל. עם for $\epsilon$ ים, if $\epsilon$ ים  $\bullet$ וכו'. מה שמוקלט זה רק הקריאות ל OpenGL, על פי הסדר שבוצעו, עם הערכים שהועברו.
- קריאות עם מערכים **(v(glVertexfv** המערך מועתק ונשמר עם הרשימה.

# **Vertex Arrays**

- שיטה נוספת לשיפור ביצועים ציור של מודל גדול
- קריאות חוזרות ונשנות ל **,()glNormal ,()glColor glVertex()**
- במקום זה שומרים את כל המידע במערכים גדולים ונותנים לכרטיס מסך לרוץ עליו לבד.

**float color\_array[], vertices[] initOpenGL() { glEnableClientState(...) glColorPointer(3, GL\_FLOAT, 0, color\_array) glVertexPointer(3, GL\_GLOAT, 0, vertices)**

**} paintEvent() { glDrawArrays(GL\_QUADS, 0, size) } כל המידע נשלח בבת אחת לכרטיס המסך )יותר יעיל(**

## **Vertex Buffer Objects**

- השיטה "האולטימטיבית" לשיפור ביצועים
- מקצים זיכרון על גבי כרטיס המסך )buffer )ובו מאחסנים נתונים כגון קוארדינטות, חומרים, נורמלים וכו'
- בעת רינדור כל פריים )frame )כרטיס המסך ניגש ישירות למידע המקומי
	- מדלגים על צוואר הבקבוק הגדול ביותר העתקות זכרון מהזיכרון המרכזי לכרטיס המסך

![](_page_4_Picture_27.jpeg)

## **טקסטורות**

### **הדבקת תמונה על אובייקט**

- פרמטריזציה
- קורדינטות טקסטורה
	- Shading שילוב

![](_page_4_Picture_33.jpeg)

![](_page_4_Picture_34.jpeg)

![](_page_5_Picture_1.jpeg)

![](_page_5_Figure_2.jpeg)

![](_page_5_Picture_3.jpeg)

![](_page_5_Picture_4.jpeg)

![](_page_5_Picture_5.jpeg)

![](_page_6_Picture_1.jpeg)

![](_page_6_Picture_2.jpeg)

- GLU היא ספריית העזר ל OpenGL
- ממומש "מעל" OpenGL, לא ישירות בחומרה. מבצע קריאות .OpenGL
- פרוצדורת נפוצות, דרכים קלות יותר לעשות דברים. **gluLookAt(), gluPerspective(), gluOrtho2D()**
	- **Quadrics GLU** פונקציות שמציירות אובייקטים נפוצים.

![](_page_6_Picture_7.jpeg)

![](_page_6_Picture_8.jpeg)

אתחול:

- $GLU$   $glu$  = new  $GLU()$ ; **GLUquadric q = glu.gluNewQuadric();** קביעת פרמטרים - איך ליצור את האובייקטים: האם ליצור נורמל עבור כל Vertex?
- **glu.gluQuadricNormals(q, GLU\_FLAT); //GLU\_SMOOTH**
- האם ליצור קורדינטות טקסטורה ? )אוטומטית!( **glu gluQuadricTexture(q, true);**

**GLSL**

- באיזה סגנון לצייר את האובייקט ?
- **glu.gluQuadricDrawStyle(q, GLU\_FILL);**

## **GLU Quadrics**

- ציור:
- **glu.gluSphere(q, radius, slices, stacks) glu.gluCylinder(q, r1, r2, h, slices, stacks) glu.gluDisk(q,...) glu.gluPartialDisk(q,...)**
	- מה קורה בקריאה ל **gluSphere**?
- **glBegin(GL\_QUADS) glNormal(...); glTexCoord(...); glVertex(...) glNormal(...); glTexCoord(...); glVertex(...) ... glNormal(...); glTexCoord(...); GLU glu = new GLU(); GLUquadric q = glu.gluNewQuadric(); glu.gluQuadricTexture(q, true);** ,<br>adricNormals(q, GLU.GLU\_FLAT); **m\_tex.bind(); glu.gluSphere(q, 2.0, 40, 40);**
- **glVertex(...) glEnd()**
- רוצים לתכנת מחדש את הכרטיס מסך לעשות דברים שהוא לא
	- אפשרות :1 לכתוב קוד ישירות לכרטיס מסך לכתוב באסמבלי ספציפי לכרטיס ול Vendor...
		- אפשרות :2 לכתוב ב GLSL!
			- שפת תכנות דמויית C מקומפלת בדרייבר

עושה בדרך כלל Rendering מיוחד ומוזר חישוב צללים דפורמציות

- **glUseProgram()**
- תוכנה רצה על הכרטיס מסך!
- **glCompileShader()**

![](_page_7_Picture_1.jpeg)

![](_page_7_Picture_2.jpeg)

### **מודלים**

- כשם שישנם פורמטים רבים לקבצי תמונות, ישנם פורמטים רבים לקבצי מודלים תלת מימדיים.
	- VRML, X3D, DWF, U3D, 3DS :סצנה הגדרת שפות
		- סצנה מורכבת
		- מספר רב של אובייקטים, גופי תאורה
			- טרנספורמציות
				- מבנה היררכי

![](_page_7_Picture_10.jpeg)

![](_page_7_Picture_11.jpeg)

![](_page_7_Figure_12.jpeg)

![](_page_7_Picture_13.jpeg)

![](_page_7_Picture_262.jpeg)

### **Model-View-Controller**

GUI אפליקציות של לתכנון Design Pattern - MVC הפרדה בין ה**מידע**, ה**תצוגה** של המידע ו**נתיבי השליטה**

![](_page_8_Figure_3.jpeg)

### **Model-View-Controller**

**Controller** - אתחול, ניהול קלט/פלט, ניתוב הודעות...

- מממשת את ()main
	- בונה את ה GUI
- מקבלת אירועים מהמשתמש עכבר, מקלדת
	- מנתב אירועים למחלקות המתאימות
		- גורם לשינויים במודל
		- גורם לשינויים בתצוגה
			- Main.java •

### **Model-View-Controller**

**Model** - שומר את כל המידע הרלוונטי לגבי מה שקורה באפליקציה, מה שעתיד לקרות, מה שקרה

- גרף הסצנה
- מודלים, meshים
	- מצב העולם
- איפה נמצא המשתמש עכשיו?
- איפה נמצאים דברים אחרים?
	- Player.java ·
	- Enemy.java ·
	- World.java, Board.java ·

### **Model-View-Controller**

**Display** - מציג את המודל למשתמש

- דיבור עם OpenGL
- רינדור מודלים, הפעלת טרנספורמציות
- נקודת מבט המשתמש לא מושפע מהמודל לסובב את המודל או לסובב את ה Projection?
- יכולים להיות כמה אספקטים שונים של המודל
- מקבל עידכונים מהמודל ומה Controller
	- - Renderer.java

## **מתכון שימוש ב OpenGL**

#### **אתחול**

אתחול משתני state שלא הולכים לשתנות הרבה או בכלל.

```
void initOpenGL()
{
```

```
glEnable(GL_DEPTH_TEST);
  glClearDepth(1.0);
glClearColor(0.8f, 0.2f, 1.0f, 1.0f);
  glEnable(GL_TEXTURE_2D);
 glEnable(GL_LIGHTING);
  glEnable(GL_LIGHT0);
  float v[] = { 0.2f, 0.8f, 1.0f, 0.0f }; 
float s[] = { 0.8f, 0.8f, 0.8f, 0.0f };
 glLightfv(GL.GL_LIGHT0, GL.GL_POSITION, v, 0);
  glLightfv(GL.GL_LIGHT0, GL.GL_SPECULAR, s, 0);
 glEnable(GL_COLOR_MATERIAL);
  glColorMaterial(GL_FRONT_AND_BACK, GL_AMBIENT_AND_DIFFUSE);
  ...
}
```
## **מתכון שימוש ב OpenGL**

### **שינוי גודל חלון:**

```
 אתחול מטריצת ה Projection, חישוב מחדש.
```

```
void resizeEvent()
{
 float fAspect = (float)width / (float)height;
 glViewport(0, 0, width, height);
 glMatrixMode(GL_PROJECTION);
 glLoadIdentity();
 gluPerspective(45.0f, fAspect, 0.5f, 400.0f);
 glMatrixMode(GL_MODELVIEW);
}
```
![](_page_9_Picture_1.jpeg)

![](_page_9_Picture_3.jpeg)